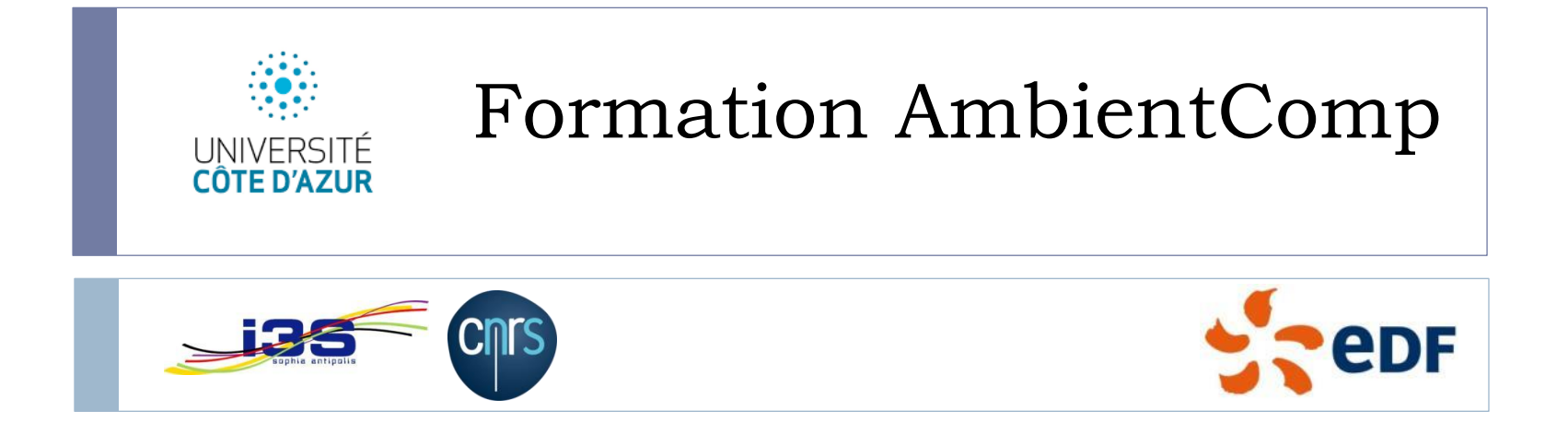

#### Stéphane Lavirotte, Jean-Yves Tigli, Gaëtan Rey,

Thibaut Gonnin, Gérald Rocher

Equipe SPARKS, Laboratoire I3S, UMR CNRS 7271, Université de Nice Sophia Antipolis,

Email : prenom.nom@univ-cotedazur.fr

## Tutorial AmbientComp pour la composition locale dynamique

Modèle LCA, Conception de Beans

b.

# Intergiciel AmbientComp

### ▶ Avantage :

- Architecture orientée composant
- Composition dynamique au runtime
- ▶ Modèle du Middleware (LCA)
	- ▶ Modèle de Bean AmbientComp (Propriété / Méthodes / Evénements)
	- ▶ Connecteurs AmbientComp
- ▶ Créer / Gérer votre application par assemblage de composants

### Architecture de AmbientComp : Designers - Containers

### ▶ Conteneur(s)

▶ Gestionnaire des assemblages de composants légers (composants & connecteurs)

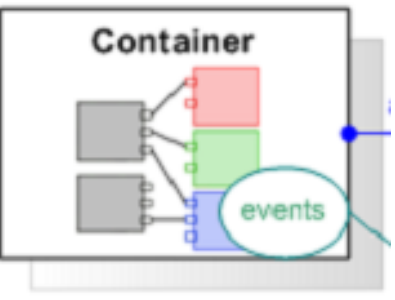

### ▶ Designer(s)

- Outil de manipulation des assemblages en interaction avec les conteneurs
- Ex. Designer Graphique, Designer Visuel, Designer Aspects d'Aspects d'Assemblage,…

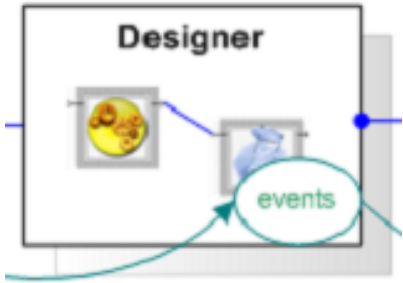

### Modèle LCA

### LCA : « *Lightweight Components Architecture* »

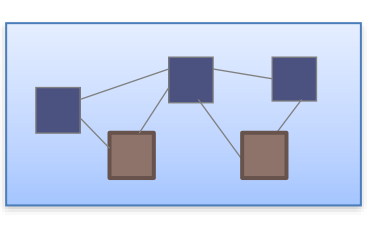

- ▶ L'Application est un Assemblage de Composants légers
- ▶ Composition par flots d'événements
- Nœud d'exécution et distribution explicite
- Proche de la notion d'orchestration

## Des composants légers Bean

### ▶ Composant Bean

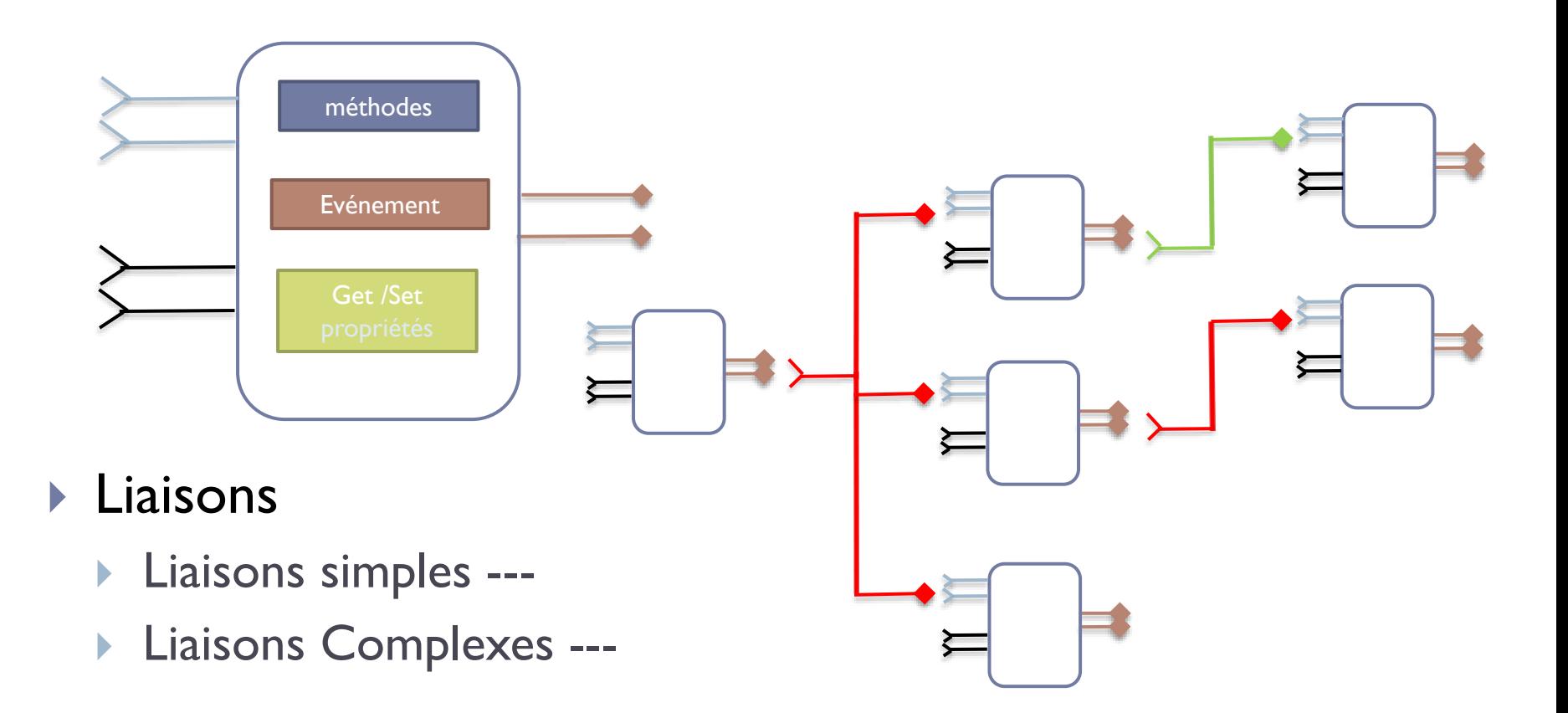

Stéphane Lavirotte, Jean-Yves Tigli, Gaëtan Rey – prenom.nom@unice.fr 6 7/6/2021

### Modèles de connecteurs : Event et Event Complexe

### ▶ Connecteur Event Simple

▶ C1.Event (param) => C2.Methode (param)

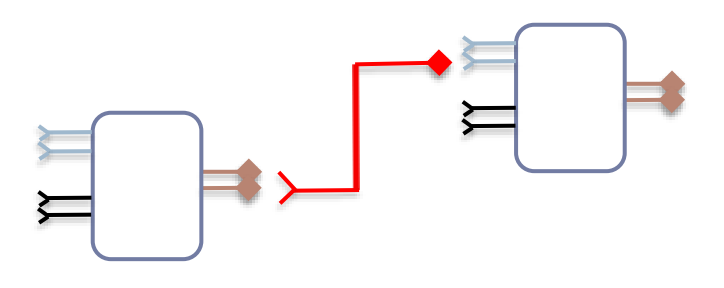

### ▶ Connecteur Event Complexe

▶ Cl.Event (param) => C2.Methode (Cl.GetProp())

## Modèle LCA

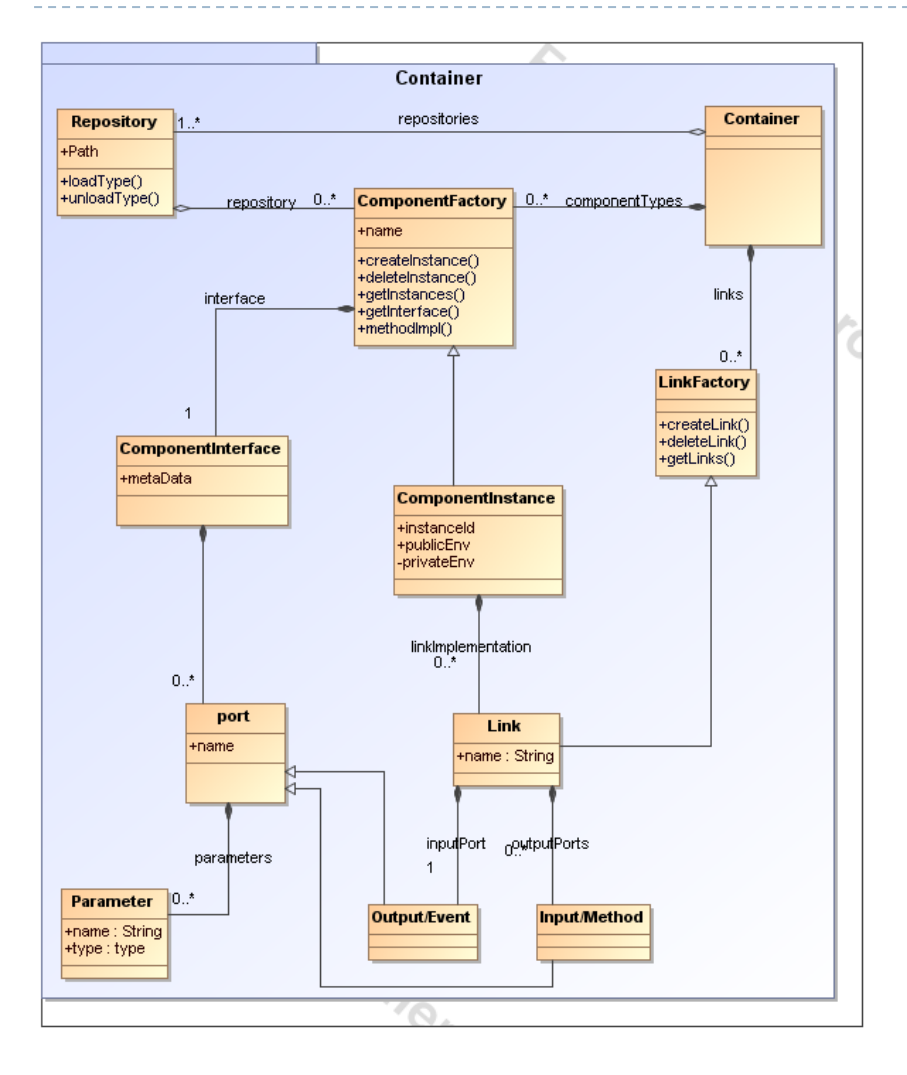

### $\blacktriangleright$  Implémentations courantes du modèle LCA:

- $\triangleright$  C# .NET
	- Windows
	- RTLinux (expérimentale)
	- Android (expérimentale)
- ▶ Implémentations non maintenues
	- $\blacktriangleright$  J2SE
	- J2ME
	- **RTLinux**

## Exemple de Bean .Net

### ▶ Implémentation d'un Composant AmbientComp ▶ Créer un Bean en .NET C#

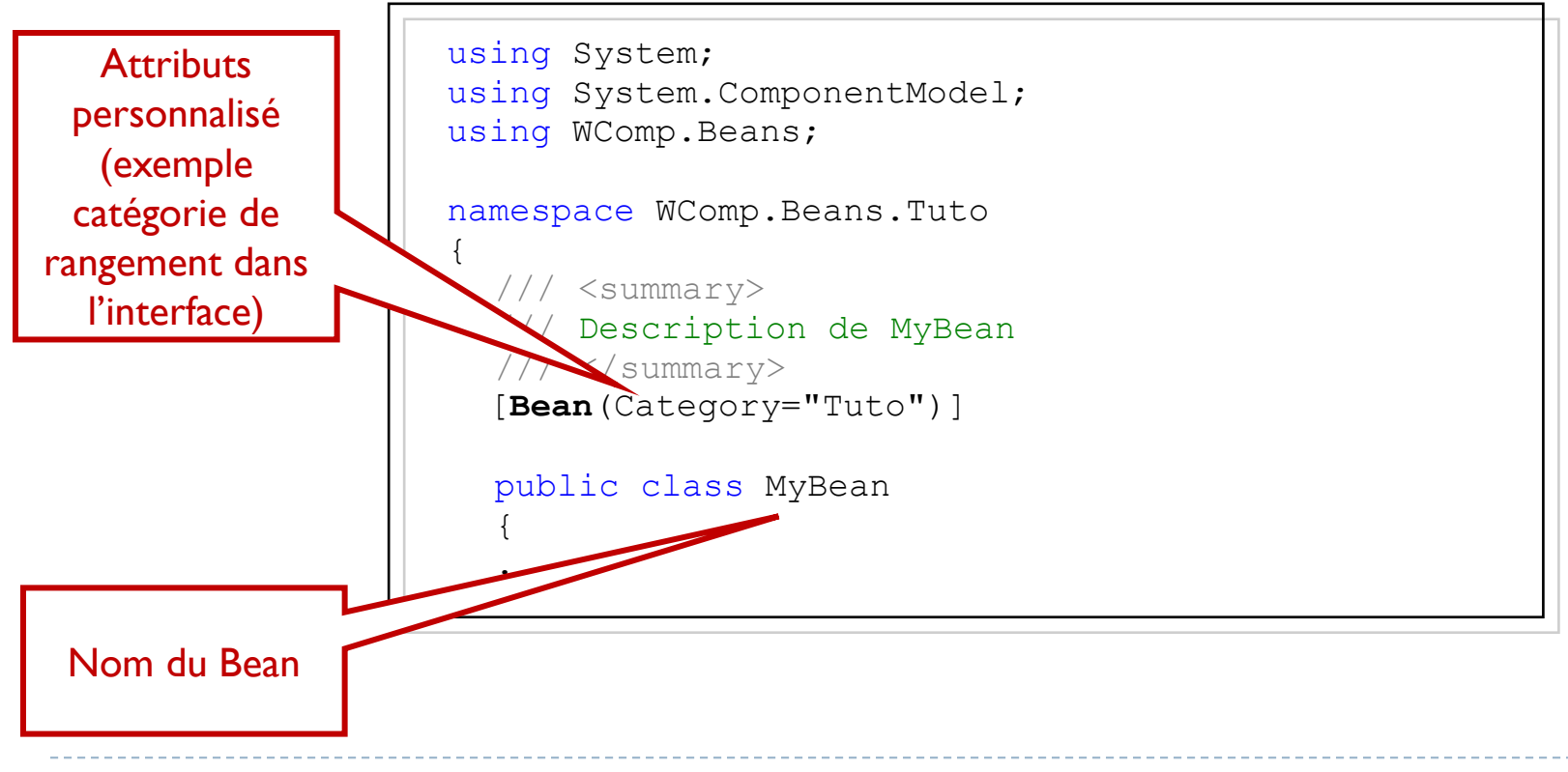

## Propriété de Bean .Net

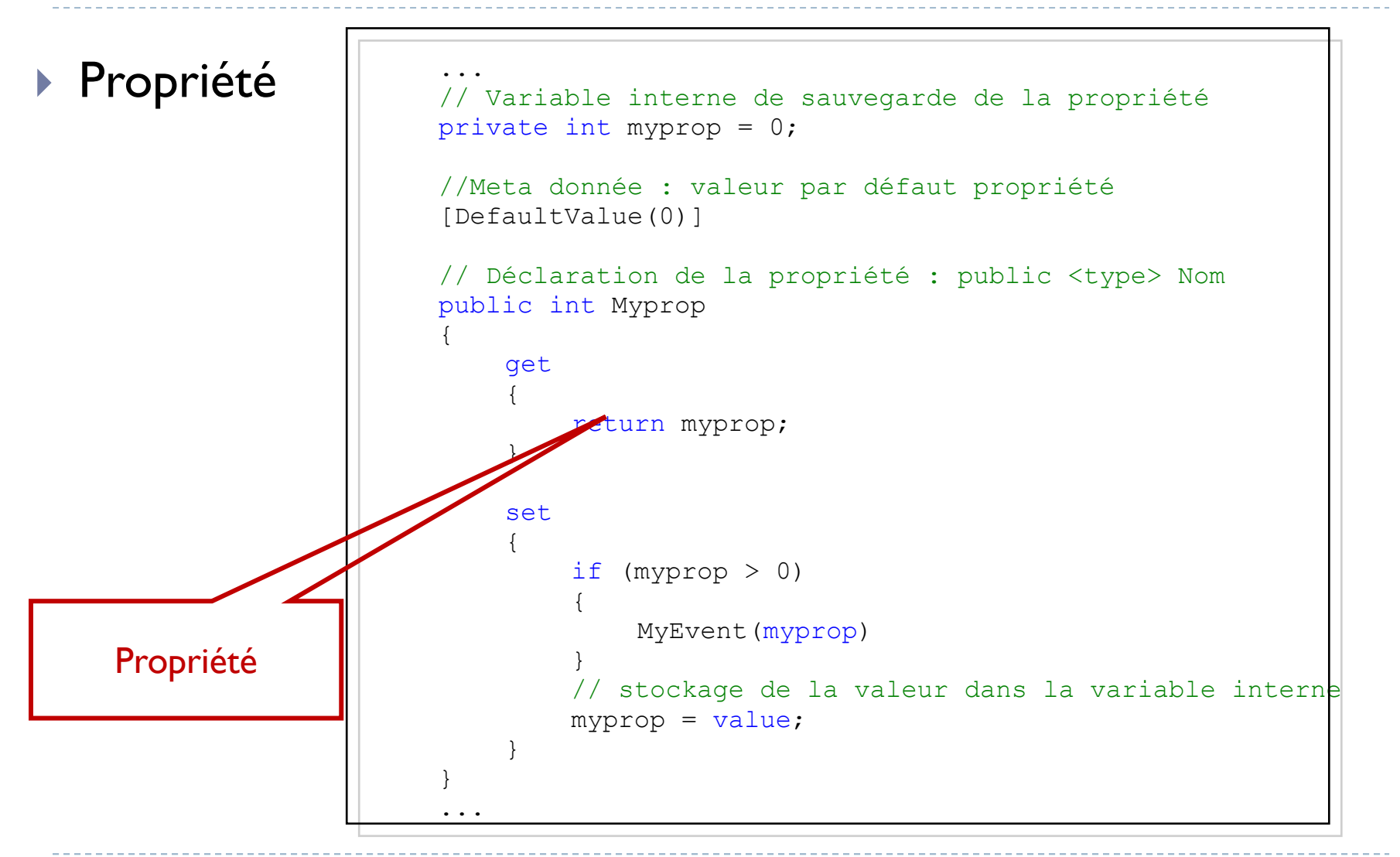

10 Stéphane Lavirotte, Jean-Yves Tigli, Gaëtan Rey – prenom.nom@unice.fr 25/08/2013

## Méthode de Bean .Net

#### Méthode

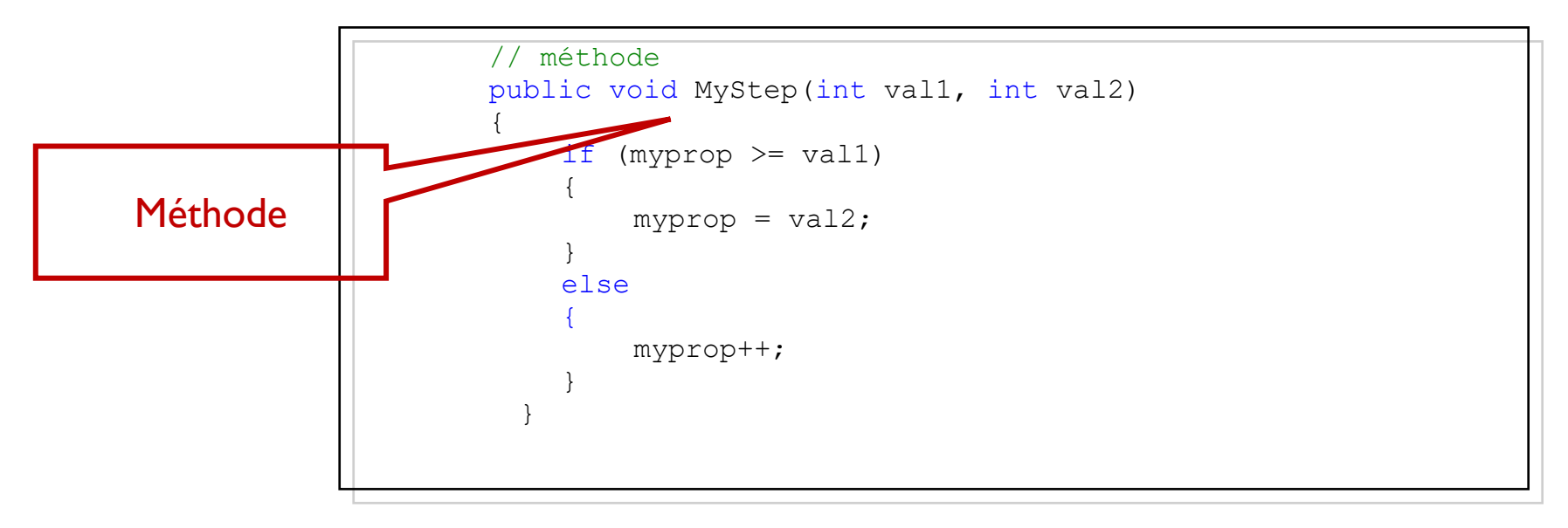

### Evénement de Bean .Net

#### Evénement

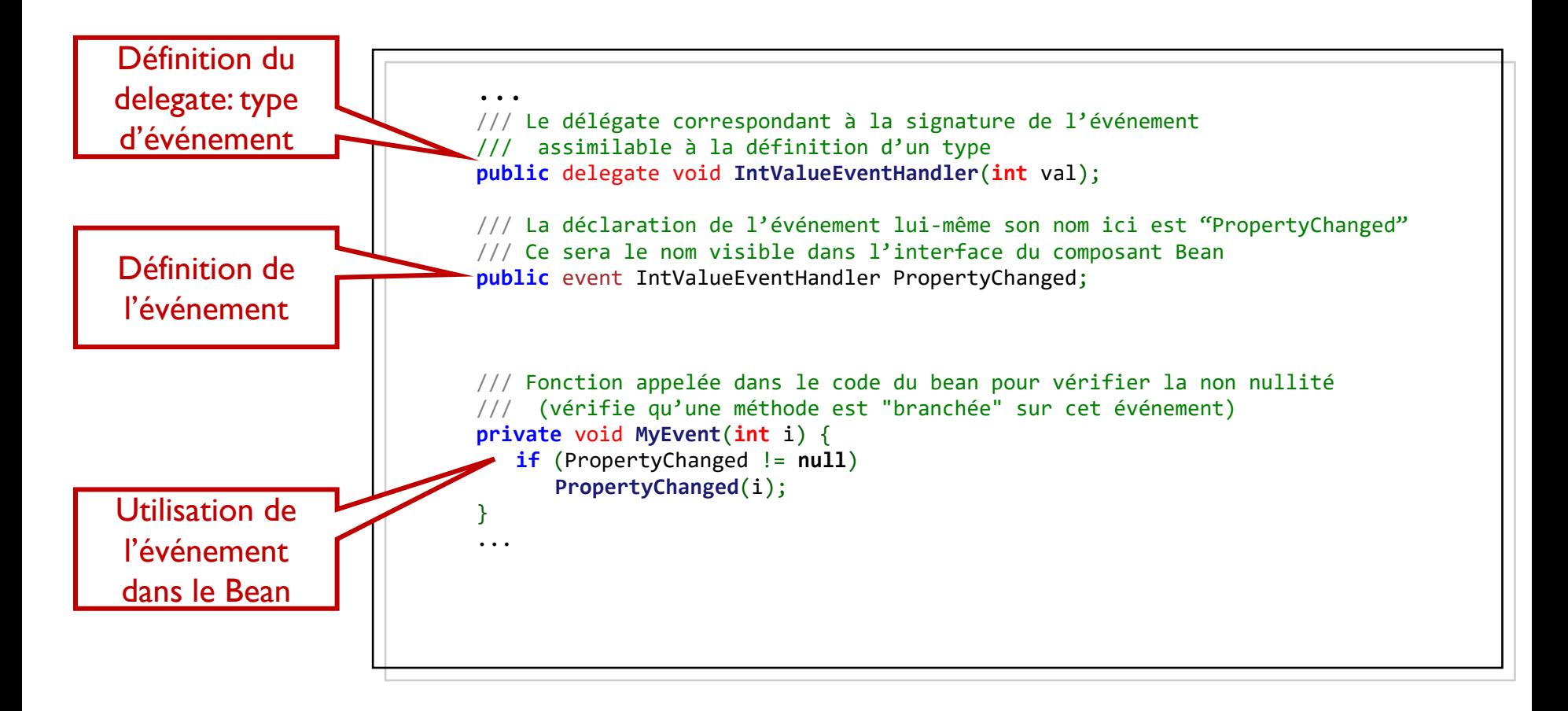

# Outils : Dans SharpDevelop (Addon)

- ▶ SharpDevelop (SD) est un IDE basé sur .NET qui offre un environnement de développement de qualité comparable à VisualStudio
- ▶ SharpDevelop
	- ▶ Open Source
	- Licence L-GPL

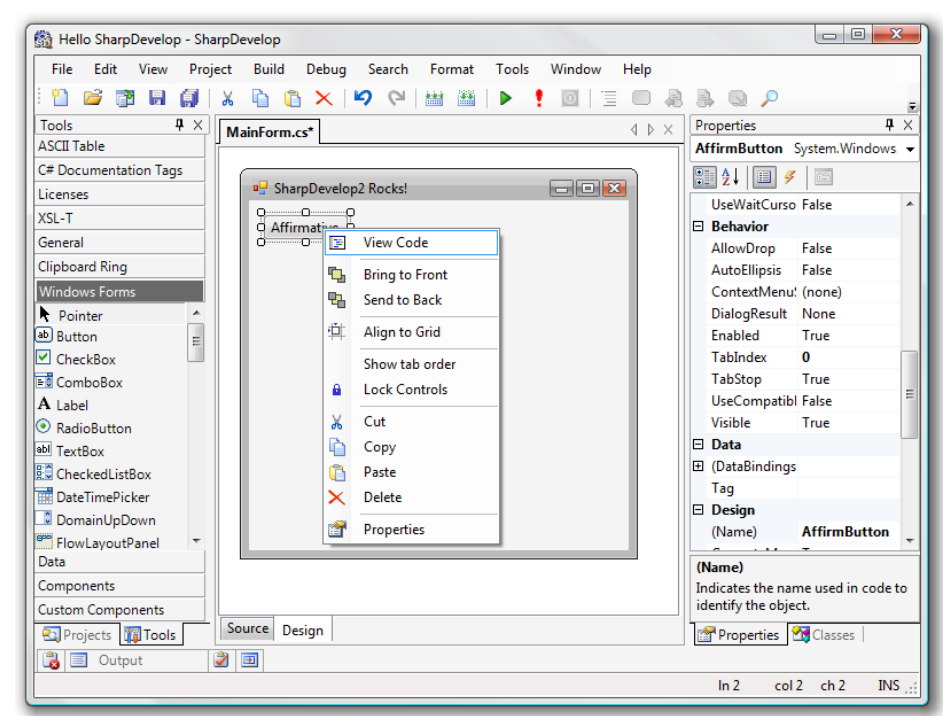

#### http://www.icsharpcode.net/opensource/sd/

13 Stéphane Lavirotte, Jean-Yves Tigli, Gaëtan Rey – prenom.nom@unice.fr 7/6/2021

Différents designers dans SharpDevelop

- ▶ Designer visuel (modification graphique de l'assemblage de composant)
- Designer de code statique (projection en code source)

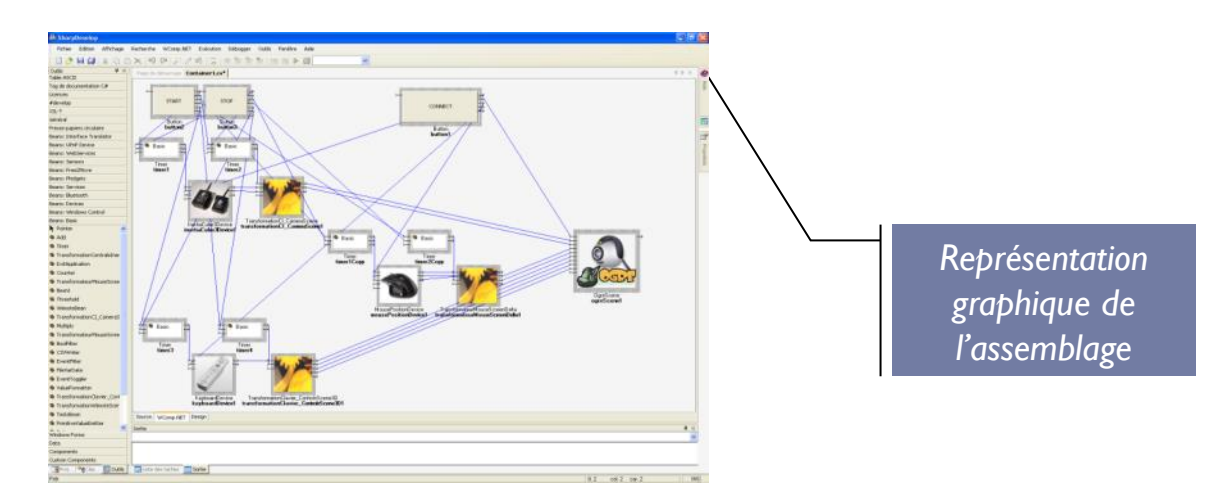

Designer graphique (modification de l'interface graphique)

…

### Mise en œuvre de LCA sous AmbientComp

### $\triangleright$  Installations

- ▶ SharpDevelop 3.2
- ▶ AmbientComp 3.2

### **Réalisations:**

- ▶ Création d'un assemblage avec événements simples et complexes
- ▶ Création d'un composant Bean
- ▶ Création d'un assemblage utilisant le composant créé

### Annexe 1

#### Delegate et Event en C# .NET

 $\blacktriangleright$ 

## Annexe 1 : Delegate et Event en C# .Net

- **Presque tout le monde connaît les événements.**
- A chaque fois que vous cliquez sur un bouton dans une application Windows vous déclenchez un événement.
- ▶ Ici, le but est de créer des événements qui vont être propres à votre application. C'est-à-dire déclencher une action dans votre application lorsque quelque chose se produit et informer les objets abonnés à cet événement.

## Annexe 1 : Delegate et Event en C# .Net

▶ Notre événement va nous servir à afficher un message toutes les secondes. Nous allons déclarer la classe comme ceci :

```
namespace TutoEvent
{
   /// <summary>
   /// A la responsabilité de contenir le text de l'évenement et de le rendre accessible
   /// </summary>
   public class GenerateTextEventArgs : EventArgs
   {
       private string myEventText = null;
       public GenerateTextEventArgs(string theEventText)
       {
           if (theEventText != null)
              myEventText = theEventText; 
       }
       public string EventText
       {
           get { return this.myEventText; }
       }
   }
}
```
## Annexe 1 : Delegate et Event en C# .Net

- <http://freddyboy.developpez.com/dotnet/articles/events/>
- Il n'est pas possible de parler des événements sans parler des delegate.
	- Un delegate est un objet qui permet d'appeler une fonction ou une série de fonction.
	- ▶ Un delegate est similaire aux pointeurs de fonctions du C/C++.
- Une variable delegate va permettre d'exécuter une fonction ou plusieurs fonctions.
- ▶ Pour cela le delegate va stocker des références sur des méthodes (que nous appellerons un gestionnaire d'évenéments ("Event handler")).

## Annexe 1 : Delegate et Event en C# / .Net

- La signature des méthodes référencées devra respecter les règles suivantes :
	- **F** retourner void
	- prendre comme premier paramètre un type object que nous appellerons généralement sender
	- prendre comme second paramètre un objet héritant de EventArgs, donc dans notre cas un objet GenerateTextEventArgs.
- ▶ Note : il est possible de voir des delegate déclarer autrement. Ici on montre simplement la méthode généralement utilisée pour les événements.
- Pour déclarer un delegate, nous utilisons la syntaxe suivante :
	- public delegate void TextGeneratedEventHandler (object sender, GenerateTextEventArgs e);

### Event

- Il nous faut ensuite déclarer un objet event du type du delegate déclaré plus haut.
- Le mot clé event vous permet de spécifier un délégué à appeler lors de l'occurrence d'un certain événement dans votre code.
- ▶ Pour déclarer un event, nous utilisons la syntaxe suivante:
	- ▶ public event TextGeneratedEventHandler OnTextChanged;
- ▶ Pour générer un événement il suffit d'appeler son constructeur avec les paramètres éventuels comme ceci :
	- GenerateTextEventArgs  $e = new$ GenerateTextEventArgs("Compteur = " + i.ToString());
- Puis il nous reste à envoyer cet événement à tout le monde :
	- ▶ if (e != null) OnTextChanged(this,e);

## Classe complète

**using** System; **using** System.Threading;

{

```
namespace TutoEvent
    /// <summary>
    /// A la responsabilité d'envoyer un evenement GenerateTextEvent toutes les secondes
    /// </summary>
    public class GenerateText
     {
         /// <summary>
         /// Declare un delegate
         /// </summary>
         public delegate void TextGeneratedEventHandler(object sender, GenerateTextEventArgs e);
         /// <summary>
         /// Declare un evenement qui va contenir les informations que nous souhaitons envoyer
         /// </summary>
         public event TextGeneratedEventHandler OnTextChanged;
         public GenerateText(){}
         public void Start(int theNumber)
         {
              int i = 0;while (i < theNumber)
              {
                  GenerateTextEventArgs e = new GenerateTextEventArgs("Compteur = " + i.ToString());
                  if (e != null) OnTextChanged(this,e);
                  Thread.Sleep(1000);
                  i++;
              }
         }
    }
 }
```
### Récupérer un événement dans un gestionnaire d'événements

- Un gestionnaire d'évenéments ("Event Handler") est la méthode qui va s'exécuter en réponse à l'événement.
- Un Event hanlder retourne normalement void et accepte 2 paramètres qui sont:
	- le sender : l'objet dans lequel l'événement s'est produit.
	- Un argument de type EventArgs qui contient les informations relatives à l'événement.
- ▶ Pour récupérer un événement, la première chose à faire est de se placer à l'écoute de cet événement. C'est là que le delegate que nous avons déclaré plus haut trouve toute son utilité.
- La syntaxe pour ajouter un gestionnaire d'évenéments ("Event handler") à l'écoute d'un événement est la suivante :
	- private GenerateText myTextGenerator = new GenerateText();
	- myTextGenerator.OnTextChanged+=new TutoEvent.GenerateText.TextGeneratedEventHandler(myTextGenerator\_MonEv enement);